# stryker

## **Advanced Shipping Notice (ASN)**

## **Creating Advanced Shipping Notices**

Advanced shipping notice (ASN) is a document that provides detailed information about a pending delivery. ASNs are required by Stryker for quality managed goods purchased through the SAP Business Network.

#### **Required Fields:**

- Packing Slip ID
- Actual Delivery Date
- Ship Quantity
- Batch ID if batch managed product (Lot Number)
- Production Date
- Expiration date if applicable
- Serial Number if serial managed product
- Country of Origin

### Additional Stryker Preferred Fields:

- Carrier Name
- Tracking Number / Bill of Lading (Limited to 20 characters length)
- Batch Sterilization Number
- Sterilization Company
- Sterility Method
- CE Mark
- Notified Body If notified body number is not listed, the supplier should choose NL (Not Listed)

| Description                                                                                                    | Screenshot                                                                                                    |
|----------------------------------------------------------------------------------------------------|----------------------------------------------------------------------------------------------------|
| <b>Create: Against a Purchase Order</b><br>Create the ship notice using your Ariba<br>account once Items are shipped. To<br>begin, select the 'create ship notice' on<br>top of the purchase order. | Purchase Order: 6400000564<br>Create Order Confirmation + Create Ship Notice Create Invoice<br>Order Detail Order History |

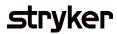

| Description Screenshot                                                                                                    |
|----------------------------------------------------------------------------------------------------|
| DescriptionScreenshotInter the packing slip ID which is any<br>number you use to identify the Ship<br>Notice. You must use a unique ship<br>orcice number every time an ASN is<br>created, and this should match the<br>number on the physical packing slip.<br>that goes with the shipment.<br>Choose carrier name and then<br>Tracking # and shipping method will<br>ereat.Image: State State |

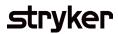

| Description                                                                                                    | Screenshot                                                                                                    |
|----------------------------------------------------------------------------------------------------|----------------------------------------------------------------------------------------------------|
| Create: For Batch Managed ProductScroll down to Order Items section.Enter Quantity being shipped.Insert Batch (Lot) ID, Production Date<br>and Expiration Date (If product has an<br>expiration).Enter two-digit country code for<br>Country of Origin, then Click Next to<br>access Ship Notice Review page.Note: Any field with an asterisk is<br>required on the Ariba Network. | Myseure State<br>Total Confirmed Quarty: 11.0. Total Backtordered Quarty: 15.0<br>Line Step Org<br>1 Segue 2 Segue 2 |
| After Reviewing your ship notice,<br>click submit to send Ship Notice to<br>Stryker.<br>After Submitting your ship notice, the<br>Order Status will be updated to<br>Shipped. Submitted Ship Notices can<br>be viewed from your outbox or by<br>clicking the link under the Related<br>Documents from the PO View.                                                                 | Create state state     Create state state     Create state state     Create state state     Create state state     Create state state     Create state state     Create state state     Create state state     Create state state     Create state state     Create state     Create state        Create state                                                                                                    |

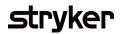

| Description                                                                                                    | Screenshot                                                                                                    |
|----------------------------------------------------------------------------------------------------|----------------------------------------------------------------------------------------------------|
| After Submission, the order status<br>associated with the PO/Scheduling<br>Agreement Release will be updated to<br>shipped/partially shipping and is<br>viewable in your detail screen.<br>Review the Advance Ship Notice<br>created by clicking the hyperlink next<br>to the Related Documents label. | Scheduling Agreement Release: 520000047700020JIT       Dome         Image: Create Skip Notice       Greate Invoice       Show Changes   Hide   Print = Download PDF   Export cXML   Download CSV   Resend         Image: Release Detail       Processing History       Release History         From:       To:       Styler Corporation - TEST         2025 Adrivery 1901 Romence Road       Styler Corporation - TEST       Scheduling Agreement Release         2025 Adrivery 1901 Romence Road       Styler Corporation - TEST       Scheduling Agreement Release         2025 Adrivery 1901 Romence Road       Styler Corporation - TEST       Scheduling Agreement Release         2025 Adrivery 1901 Romence Road       Styler Corporation - TEST       Scheduling Agreement Release         2025 Adrivery 1901 Romence Road       Styler Corporation - TEST       Scheduling Agreement Release         2025 Adrivery 1901 Romence Road       Styler Corporation - TEST       Scheduling Agreement Release         2025 Adrivery 1901 Romence Road       Styler Corporation - TEST       Scheduling Agreement Release         2025 Road Ling Agreement ID       Kent Road Road Road Road Road Road Road Road |